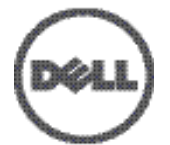

# **Integrating Dell PowerConnect W-AirWave 7.6 with Centralized NMS Event Correlation**

### **Overview**

This document describes AirWave's alert/trap workflow when integrating with a centralized NMS Event Correlation System. This document includes the following topics:

- ["Adding](#page-0-0) [NMS](#page-0-0) [Event](#page-0-0) [Correlation](#page-0-0) [Servers](#page-0-0) [to](#page-0-0) [AirWave"](#page-0-0) [on](#page-0-0) [page](#page-0-0) [1](#page-0-0)
- ["Configuring](#page-0-1) [Alerts/Traps](#page-0-1) [in](#page-0-1) [AirWave"](#page-0-1) [on](#page-0-1) [page](#page-0-1) [1](#page-0-1)
- **•** ["Viewing](#page-1-0) [Alerts](#page-1-0) [in](#page-1-0) [Various](#page-1-0) [Destinations"](#page-1-0) [on](#page-1-0) [page](#page-1-0) [2](#page-1-0)
- ["Acknowledging](#page-2-0) [Alerts"](#page-2-0) [on](#page-2-0) [page](#page-2-0) [3](#page-2-0)
- ["Compiling](#page-3-0) [the](#page-3-0) [AirWave](#page-3-0) [MIB](#page-3-0) [on](#page-3-0) [NMS"](#page-3-0) on [page](#page-3-0) [4](#page-3-0)
- ["Matching](#page-3-1) [Severity](#page-3-1) [in](#page-3-1) [the](#page-3-1) [NMS](#page-3-1) [Event](#page-3-1) [Correlation](#page-3-1) [Servers"](#page-3-1) [on](#page-3-1) [page](#page-3-1) [4](#page-3-1)
- ["Enhanced](#page-3-2) [Integration"](#page-3-2) [on](#page-3-2) [page](#page-3-2) [4](#page-3-2)
- ["Actual](#page-3-3) [MIB](#page-3-3)["](#page-3-3) [on](#page-3-3) [page](#page-3-3) [4](#page-3-3)

# <span id="page-0-0"></span>**Adding NMS Event Correlation Servers to AirWave**

To add a event correlation server to the AirWave Management Platform (AMP):

- 1. Navigate to **AMP Setup > NMS** and click **Add**.
- 2. Configure server settings.

#### **Figure 1:** *AMP Setup > NMS Page Illustration*

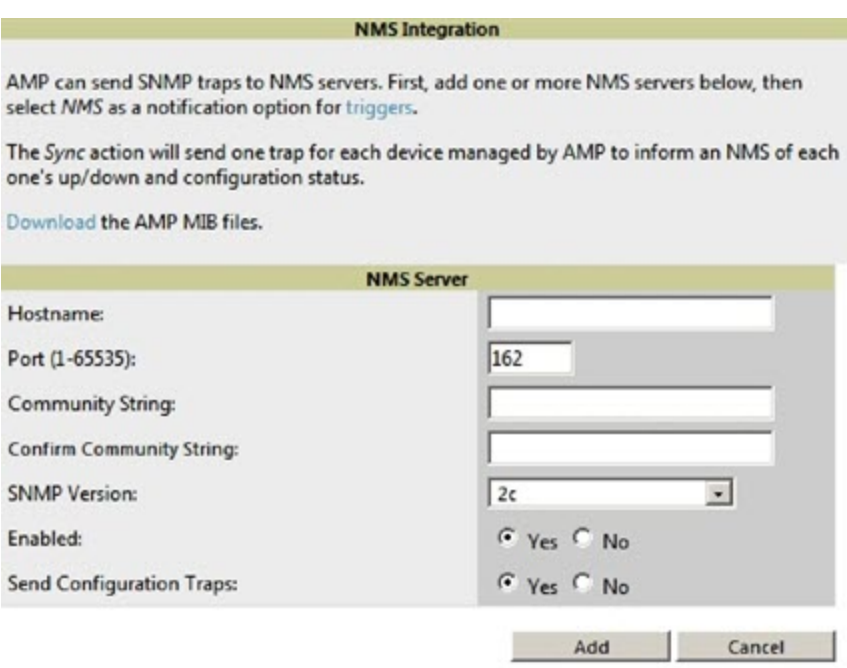

# <span id="page-0-1"></span>**Configuring Alerts/Traps in AirWave**

1. Navigate to **Systems > Triggers**, as shown in [Figure](#page-1-1) [2.](#page-1-1)

- 2. Select one of the built-in Alerts/Traps.
- <span id="page-1-1"></span>3. Click **Add**.

#### **Figure 2:** *Configuring a Device Count Trigger*

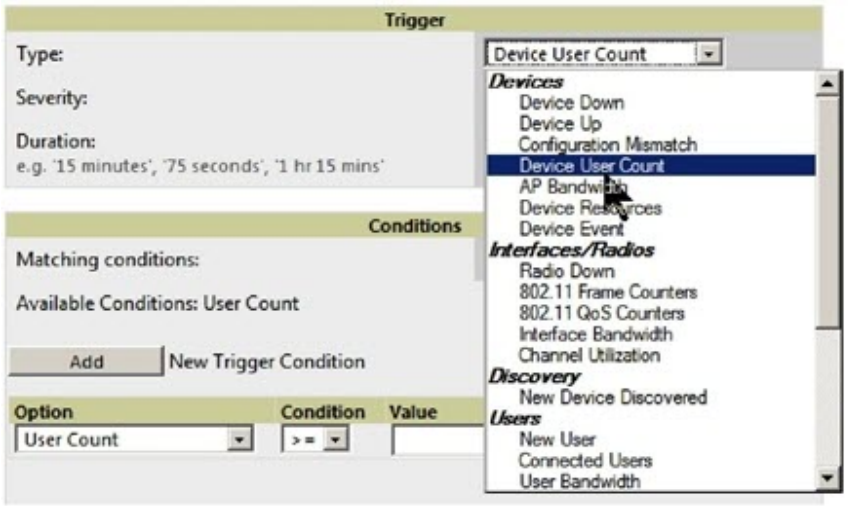

Configure properties for the Alert/Trap

- Thresholds for the alert (quantity and time)
- **Severity of alert**
- Distribution options
- **•** Notification Method
	- <sup>n</sup> Sender
	- **Recipient**
	- $\blacksquare$  NMS sends SNMP traps
- Alert Suppression

# <span id="page-1-0"></span>**Viewing Alerts in Various Destinations**

As seen on the **System > Alerts** page of the AirWave console:

#### **Figure 3:** *System > Alerts Page Illustration*

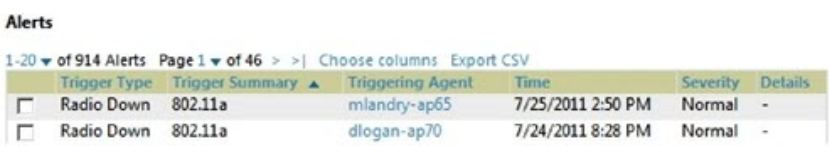

As seen in email from the recipient's perspective:

#### **Figure 4:** *Email recipient of an alert*

```
Cc:
Subject: AMP Alert: AP User Count
AP User Count >= 2 users for 60 seconds
Severity: Critical
Time: Thu Dec 21 09:01:51 2006
Device: HQ-BoardRoom - https://demo.airwave.com/ap_monitoring?id=11276
Group: Acme Corp - IT
Folder: Top
Location: Board Room Wall
```
As seen by the NMS server via a tcpdump of the actual alert:

### **Device User Count**

```
10:32:52.964243 IP (tos 0x0, ttl 64, id 0, offset 0, flags [DF], proto 17, length: 284)
demo.airwave.com.38979 > airwave-openvie.snmptrap: [bad udp cksum ebf4!] { SNMPv2c C=foo { 
V2Trap(242) R=47680 system.sysUpTime.0=10 S:1.1.4.1.0=E:12028.4.15.0.3 E:12028.4.15.1.101=2
E:12028.4.15.1.102=4 E:12028.4.15.1.103="Device: HQ-Engineering -
https://demo.airwave.com/ap_monitoringid=11277: AP User Count >= 2 users for 60 seconds"
E:12028.4.104=10.2.26.164 } }
```
### **Device Down**

10:32:23.055999 IP (tos 0x0, ttl 64, id 0, offset 0, flags [DF], proto 17, length: 261) demo.airwave.com.38934 > airwave-openvie.snmptrap: [bad udp cksum e740!] { SNMPv2c C=foo { V2Trap(219) R=47676 system.sysUpTime.0=10 S:1.1.4.1.0=E:12028.4.15.0.13 E:12028.4.15.1.101=2 E:12028.4.15.1.102=4 E:12028.4.15.1.103="Device: Aruba-AP65-ap.2.2.3 https://demo.airwave.com/ap\_monitoringid=11797: **Device Down " E:12028.4.104=10.51.3.46 }** }

### **OID Breakdown**

12028.4.15.1.102 contains Severity Code

- $2 = \text{Normal}$
- $\bullet$  3 = Warning
- $\bullet$  4 = Minor
- $5 =$ Major
- $6 =$  Critical

12028.4.15.1.103 contains several fields separated by colons

- Object Type {Client, AirWave, Device/AP, Group)
- Object Name and URL (the URL is optional, if it exist then it will be separated by a dash  $(-)$ }
- Trap Description and Evaluation Elements

12028.4.15.1.104 contains device IP Address

Group Traps will contain AirWave's IP address.

## <span id="page-2-0"></span>**Acknowledging Alerts**

AirWave alerts must be manually acknowledge from the **System > Alert** page. AirWave does not currently provide an external interface to acknowledge alerts from an NMS server.

# <span id="page-3-0"></span>**Compiling the AirWave MIB on NMS**

- 1. Navigate to **AMP Setup > NMS**.
- 2. Click on the **Download** link.
- 3. Transfer to NMS server.
- 4. Compile on NMS server.

# <span id="page-3-1"></span>**Matching Severity in the NMS Event Correlation Servers**

Most NMS Event Correlation systems have the ability to color code and esclate based on information received in the trap, as shown in [Figure](#page-3-4) [5](#page-3-4). The OID **12028.4.15.1.102** contians the AirWave severity code.

#### <span id="page-3-4"></span>**Figure 5:** *Color Codes*

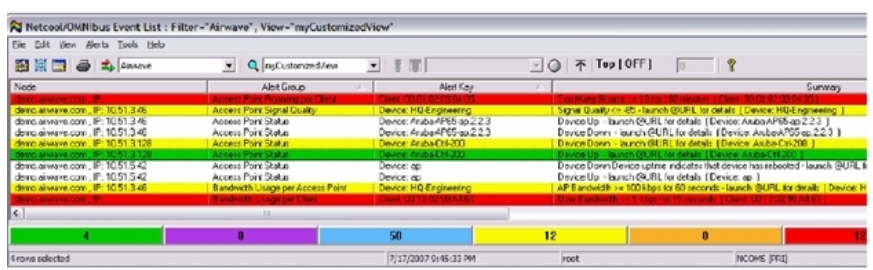

# <span id="page-3-2"></span>**Enhanced Integration**

AirWave has enhanced integration modules with several NMS Event Correlation Systems. These integrations provide enhanced functionality like quicklink porblem diagnostics, configuration, and WLAN topology views.

- **IBM** Netcool navigate to https://www-304.ibm.com/software/brandcatalog/ismlibrary/details?catalog.label=1TW10NC16 to download the certified NetCool NIM
- <sup>l</sup> **ProCurve Manager** Navigate to**AMP Setup > NMS** and click on the **HP ProCurve Manager** section to obtain additional information.
- **HP** OpenView NNM Contact Dell Support at dell.com/support for additional information.

## <span id="page-3-3"></span>**Actual MIB**

NOTE: Traps in grey text are unused.

```
- ********************************************************************
-- * awampEvent parameter definitions
                     -- ********************************************************************
awampEventID OBJECT-TYPE
                    SYNTAX INTEGER
                   MAX-ACCESS read-only
                    STATUS current
                    DESCRIPTION
                              "Random number AMP assigns to the event."
          ::= { awampEventObject 101 }
awampEventSeverityCode OBJECT-TYPE
                    SYNTAX INTEGER
                   MAX-ACCESS read-only
                    STATUS current
                    DESCRIPTION
                              "Level 1-6"
```
Ø.

::= { awampEventObject 102 } awampEventDescription OBJECT-TYPE SYNTAX DisplayString MAX-ACCESS read-only STATUS current DESCRIPTION "Concatenated String produced from AMP." ::= { awampEventObject 103 } awampEventAPIPOld OBJECT-TYPE SYNTAX IpAddress MAX-ACCESS read-only STATUS current DESCRIPTION "Old IP of the AP when AMP changes and sends trap to HPOV." ::= { awampEventObject 104 } awampEventAPMngURL OBJECT-TYPE SYNTAX DisplayString MAX-ACCESS read-only STATUS current DESCRIPTION "URL to manage AP on AMP from HPOV." ::= { awampEventObject 105 } awampEventAPMonURL OBJECT-TYPE SYNTAX DisplayString MAX-ACCESS read-only STATUS current DESCRIPTION "URL to monitor AP on AMP from HPOV." ::= { awampEventObject 106 } awampEventGroupMngURL OBJECT-TYPE SYNTAX DisplayString MAX-ACCESS read-only STATUS current **DESCRIPTION** "URL to manage Group on AMP from HPOV." ::= { awampEventObject 107 } awampEventGroupMonURL OBJECT-TYPE SYNTAX DisplayString MAX-ACCESS read-only STATUS current DESCRIPTION "URL to monitor Group on AMP from HPOV." ::= { awampEventObject 108 } awampEventAPICON OBJECT-TYPE SYNTAX DisplayString MAX-ACCESS read-only STATUS current DESCRIPTION "Name of ICON to display on HPOV screen" ::= { awampEventObject 109 } -- \*\*\*\*\*\*\*\*\*\*\*\*\*\*\*\*\*\*\*\*\*\*\*\*\*\*\*\*\*\*\*\*\*\*\*\*\*\*\*\*\*\*\*\*\*\*\*\*\*\*\*\*\*\*\*\*\*\*\*\*\*\*\*\*\*\*\*\* -- \* Fault Traps generated by the AMP  $-$  \*  $(1.3.6.1.\overline{4}.12028.4.15.0.)$ <br> $-$  \*\*\*\*\*\*\*\*\*\*\*\*\*\*\*\*\*\*\*\*\*\*\*\*\*\*\*\*\* -- \*\*\*\*\*\*\*\*\*\*\*\*\*\*\*\*\*\*\*\*\*\*\*\*\*\*\*\*\*\*\*\*\*\*\*\*\*\*\*\*\*\*\*\*\*\*\*\*\*\*\*\*\*\*\*\*\*\*\*\*\*\*\*\*\*\*\*\* tooManyDevAssocAMP NOTIFICATION-TYPE OBJECTS { awampEventID, awampEventSeverityCode, awampEventDescription } STATUS current DESCRIPTION "This trap is sent when too many devices are simultaneously associated with AMP for a period of time." ::= { awampEventPrefix 1 tooManyDevAssocGroup NOTIFICATION-TYPE OBJECTS { awampEventID, awampEventSeverityCode, awampEventDescription } STATUS current DESCRIPTION "This trap is sent when too many devices are simultaneously associated with AMP for a period of time." ::= { awampEventPrefix 2 } tooManyDevAssocAp NOTIFICATION-TYPE OBJECTS { awampEventID, awampEventSeverityCode, awampEventDescription, awampAPIP } STATUS current DESCRIPTION

```
"This trap is sent when too many devices are associated
 simultaneously associated with AP for a period of time. "
   ::= { awampEventPrefix 3 }
toomuchBWAMP NOTIFICATION-TYPE
OBJECTS { awampEventID,
                awampEventSeverityCode,
                awampEventDescription }
   STATUS current
   DESCRIPTION
 "This trap is sent when there is too much BW being
used on the WLAN for a period of time."
   ::= { awampEventPrefix 4 }
toomuchBWGroup NOTIFICATION-TYPE
OBJECTS { awampEventID,
                awampEventSeverityCode,
               awampEventDescription }
    STATUS current
   DESCRIPTION
 "This trap is sent when there is too much BW being
 used by a Group for a period of time."
   ::= { awampEventPrefix 5 }
toomuchBWAP NOTIFICATION-TYPE
OBJECTS { awampEventID,
               awampEventSeverityCode,
                awampEventDescription,
     awampAPIP }
    STATUS current
    DESCRIPTION
 "This trap is sent when there is too much BW being
 used on an AP for a period of time."
   ::= { awampEventPrefix 6 }
toomuchBWClient NOTIFICATION-TYPE
OBJECTS { awampEventID,
               awampEventSeverityCode,
                awampEventDescription }
   STATUS current
   DESCRIPTION
 "This trap is sent when there is too much BW being
 used by a Client for a period of time."
   ::= { awampEventPrefix 7 }
toomanyRoamsClient NOTIFICATION-TYPE
OBJECTS { awampEventID,
               awampEventSeverityCode,
                awampEventDescription }
   STATUS current
   DESCRIPTION
 "This trap is sent when Client roams too often from
 AP to AP for a period of time."
    ::= { awampEventPrefix 8
poorSignalAP NOTIFICATION-TYPE
 OBJECTS { awampEventID,
                awampEventSeverityCode,
                awampEventDescription,
                awampAPIP }
    STATUS current
    DESCRIPTION
 "This trap is sent when an AP has poor Signal
 quality for a period of time."
    ::= { awampEventPrefix 9 }
nonAMPAPChange NOTIFICATION-TYPE
 OBJECTS { awampEventID,
                awampEventSeverityCode,
                awampEventDescription,
     awampAPIP }
    STATUS current
   DESCRIPTION
 "This trap is sent when an AP Changes configuration
 without the AMP knowledge"
    ::= { awampEventPrefix 10 }
unauthenticatedClient NOTIFICATION-TYPE
OBJECTS { awampEventID,
               awampEventSeverityCode,
                awampEventDescription }
   STATUS current
   DESCRIPTION
 "This trap is sent when Client is associated with
 WLAN for a period of time without authenticating."
    ::= { awampEventPrefix 11 }
```

```
rogueAPDetected NOTIFICATION-TYPE
OBJECTS { awampEventID,
                awampEventSeverityCode,
                awampEventDescription }
    STATUS current
   DESCRIPTION
 "This trap is sent when the AMP discovers a Rogue
     AP."
    ::= { awampEventPrefix 12 }
downAP NOTIFICATION-TYPE
OBJECTS { awampEventID,
                awampEventSeverityCode,
                awampEventDescription,
                awampAPIP }
   STATUS current
   DESCRIPTION
 "This trap is sent when the AP is down as in
  missed SNMP Ping or SNMP Get"
    ::= { awampEventPrefix 13 }
discoveredAP NOTIFICATION-TYPE
OBJECTS { awampEventID,
                awampEventSeverityCode,
                awampEventDescription,
                awampAPIP }
   STATUS current
   DESCRIPTION
 "This trap is sent when AP is discovered by AMP.
  The AP is not authorized, but only discoverd.
  A Config trap is when AP is authorized"
    ::= { awampEventPrefix 14 }
upAP NOTIFICATION-TYPE
OBJECTS { awampEventID,
                awampEventSeverityCode,
                awampEventDescription,
                awampAPIP }
   STATUS current
   DESCRIPTION
 "This trap is sent when AP is detected as UP after being
        marked DOWN by the AMP."
    ::= { awampEventPrefix 15 }
genericTrap NOTIFICATION-TYPE
 OBJECTS { awampEventID,
                awampEventSeverityCode,
                awampEventDescription,
                awampAPIP }
   STATUS current
   DESCRIPTION
 "This trap will catch things not defined."
    ::= { awampEventPrefix 50 }
```
### Copyright

© 2013 Aruba Networks, Inc. Aruba Networks trademarks include <a>
Mirwave<br/>
Aruba Networks®, Aruba Wireless Networks®, the registered Aruba the Mobile Edge Company logo, and Aruba Mobility Management System®. Dell™, the DELL™ logo, and PowerConnect™ are trademarks of Dell Inc.

All rights reserved. Specifications in this manual are subject to change without notice.

Originated in the USA. All other trademarks are the property of their respective owners.

### Open Source Code

Certain Aruba products include Open Source software code developed by third parties, including software code subject to the GNU General Public License (GPL), GNU Lesser General Public License (LGPL), or other Open Source Licenses. Includes software from Litech Systems Design. The IF-MAP client library copyright 2011 Infoblox, Inc. All rights reserved. This product includes software developed by Lars Fenneberg, et al. The Open Source code used can be found at this site:

http://www.arubanetworks.com/open\_source

### Legal Notice

The use of Aruba Networks, Inc. switching platforms and software, by all individuals or corporations, to terminate other vendors' VPN client devices constitutes complete acceptance of liability by that individual or corporation for this action and indemnifies, in full, Aruba Networks, Inc. from any and all legal actions that might be taken against it with respect to infringement of copyright on behalf of those vendors.